### **Generelle Infos zu SOLIDWORKS**

#### **Anwenderverwaltung im DSxClient**

**Gilt für:** 3DEXPERIENCE & SOLIDWORKS Login **Stand:** 29.06.2023

**Einleitung**

Möchten Sie Ihren Anwender:innen die Berechtigung geben, SOLIDWORKS-Desktop Installationsressourcen herunterzuladen? Möchten Sie Ihnen auch die Möglichkeit geben, in my.solidworks.com Anleitungen einzusehen? Dann müssen Sie Ihre Anwender im [DSxClient](https://dsxclient.3ds.com/), dem Management-Tool von Dassault Systems, erfassen.

Diese Anleitung zeigt Ihnen das prinzipielle Vorgehen der Zuweisung der 3DEXPERIENCE ID Ihres Mitarbeiters zu Ihrem Account. Dabei wird für Ihren Anwender jedoch nicht automatisch eine 3DEXPERIENCE ID erstellt. Die Anleitung dazu finden Sie im Beitrag *[3DEXPERIENCE ID erstellen](https://faq.bechtle-cad.com/index.php?solution_id=1618)*.

#### **Anleitung**

Der [DSxClient](https://dsxclient.3ds.com/) ist Ihre Administrationsseite, was die Zugriffsberechtigungen Ihrer Mitarbeiter betrifft. Um Anpassungen an den Berechtigungen vornehmen zu können, benötigen Sie die Rolle des Security-Administrators. Ist Ihnen der Security Administrator nicht bekannt, gibt Ihnen Ihr SOLIDWORKS Partner gerne Auskunft.

**Schritt 1:** Anmeldung am **DSxClient** als Security Administrator

**Schritt 2**: Neuer Anwender erfassen.

Um einen neuen Anwender zu erfassen, wählen Sie im *Main Menu* > *Contact Administration* aus.

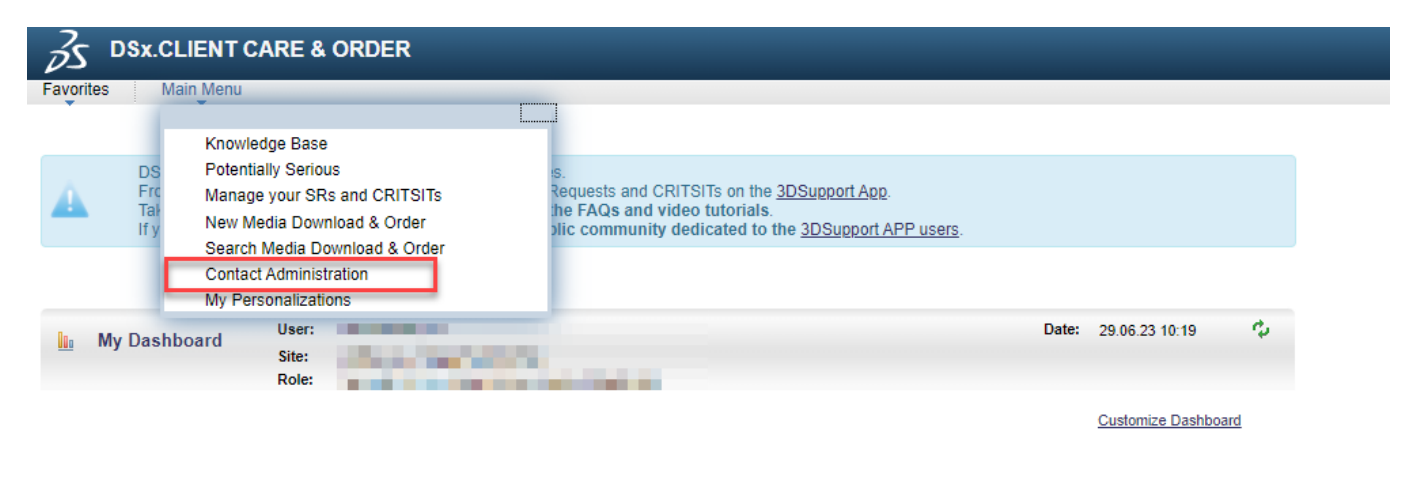

You can monitor your activity by creating your own dashboard

Die darauf erscheinende Liste zeigt alle Ihrer Firma zugewiesenen 3DEXPERIENCE IDs. Von Interesse natürlich die Spalte Name (1) und die zugewiesenen Rollen (2). Ist der entsprechende Anwender nicht gelistet, muss dieser erfasst werden. Diese Erfassung generiert KEINE 3DEXPERIENCE ID.

# **Generelle Infos zu SOLIDWORKS**

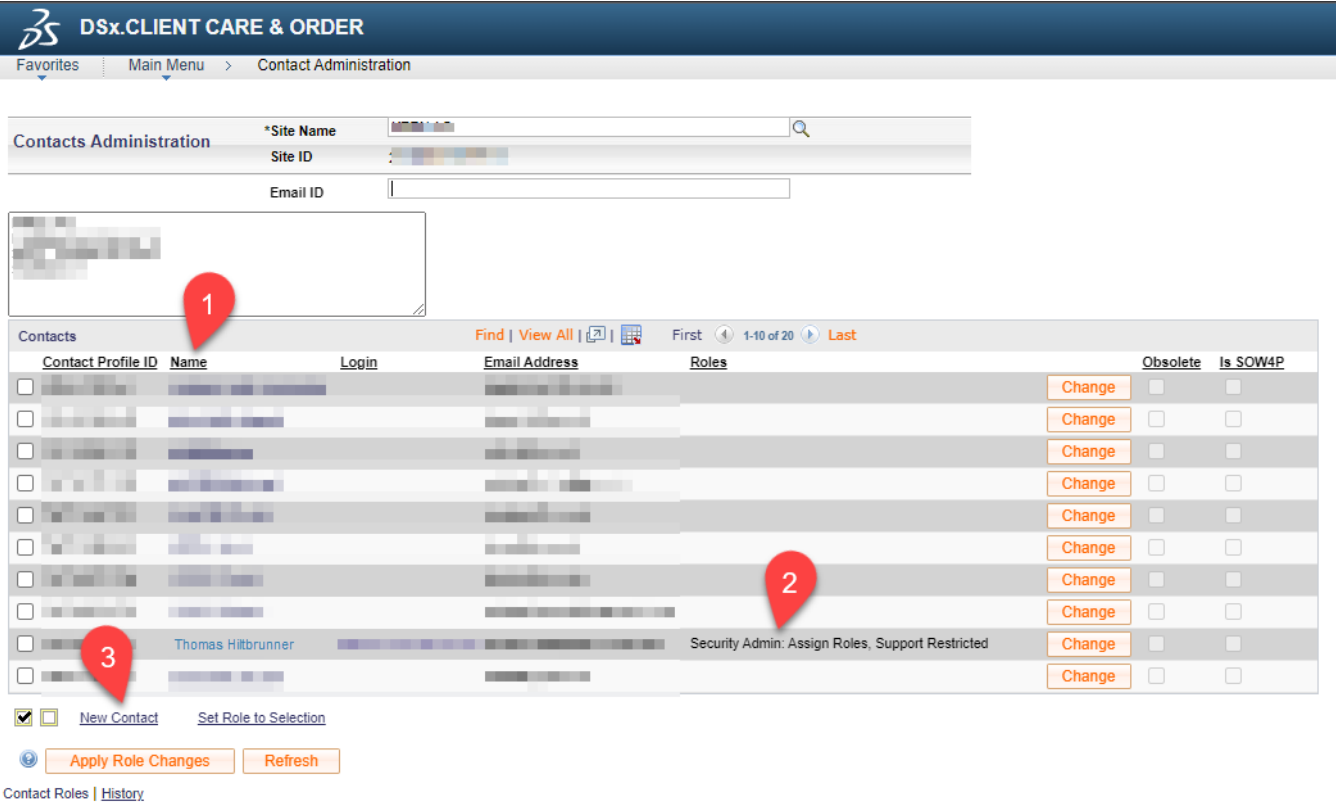

Um einen Anwender hinzuzufügen, wählen Sie *New Contact* (3).

In der darauf erscheinenden Maske muss der Vor- und Nachname (10) und die Email-Adresse (11) ausgefüllt, sowie die Daten gespeichert (12) werden.

## **Generelle Infos zu SOLIDWORKS**

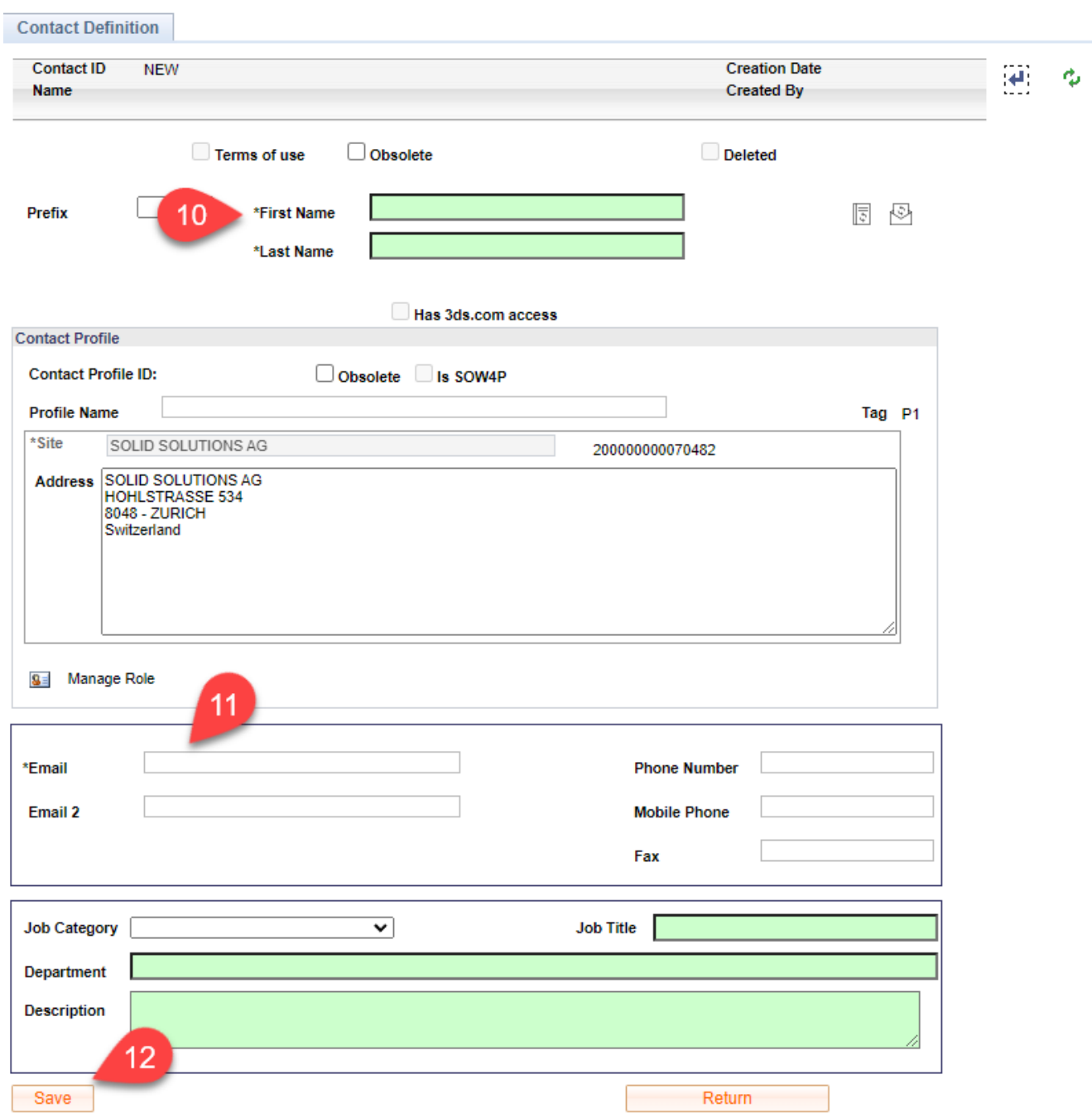

Ab diesem Zeitpunkt hat der Anwender der erfassten Email-Adresse die Berechtigung, auf folgende Dienste zuzugreifen:

- Download SOLIDWORKS Desktop Produkte, sofern eine entsprechende Lizenz mit aktivem Wartungsvertrag vorliegt.
- Auf die Lehrbücher in [my.solidworks.com](https://my.solidworks.com)

Eindeutige ID: #1620 Verfasser: n/a Letzte Änderung: 2023-06-29 15:27